## - Technical (5)

้มาถึงตอนสดท้ายของการใช้ Fibonacci มาช่วยในการหา เป้าหมายราคากันแล้วครับ ที่ผ่านมา เราคุยกันไป 3 วิธี ถ้าแยกจาก การวัดช่วงการสวิงของราคาที่ใช้อ้าง จะแบ่งได้ 2 พวก คือ

### 1. <mark>วัดระยะจากช่วงที่เป็นการย่อตัว</mark> คือ

1.1 External Price Retracement จะใช้เพื่อหาระยะทาง ตามแนวโน้มในรอบใหม่ของราคา โดยอิงกับระยะการย่อตัว

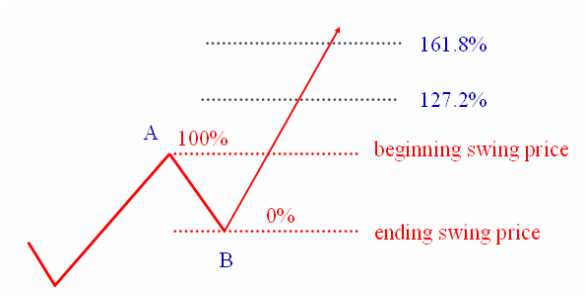

### 2. <mark>วัดระยะจากช่วงที่เป็นแนวโน้มก่อนหน้า</mark> คือ

2.1 Internal Price Retracement จะใช้เพื่อหาระยะการย่อ

ด้วของราคา

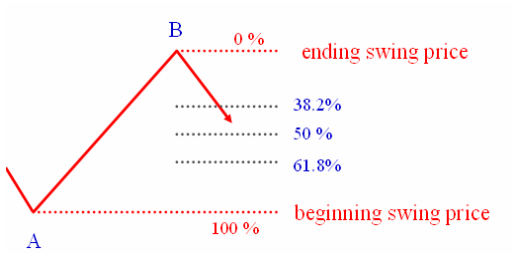

2.2 **Alternate Price Projection** จะใช้เพื่อหาระยะทางตาม แนวโน้มในรอบใหม่ของราคา

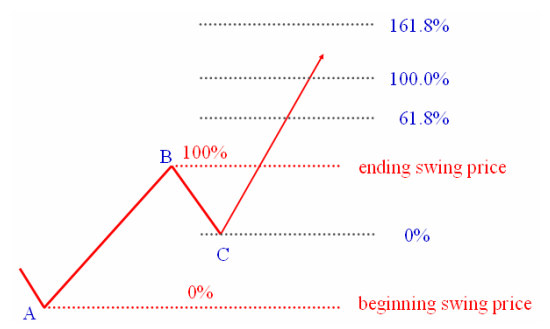

2.3 **Fibonacci Extension ห**รือ Expansion จะใช้เพื่อหา ระยะทางตามแนวโน้มในรอบใหม่ของราคาเช่นกัน อย่างไรก็ดี ชื่อที่ใช้ เรียกนี้ บางครั้งถูกนำไปใช้สับสนกับ Alternate Price Projection แม้แต่ในโปรแกรมสำเร็จรูปบางโปรแกรม จึงขอให้ท่านนักลงทุน เน้น จำวิธีการครับ เวลาไปเจอจะได้ไม่สับสน เดี๋ยวเรามาดูรายละเอียดกัน

เล่ารายละเอียดแบบสุดท้าย ฉบับที่แล้ว เราทิ้ง ท้ายไว้เรื่องการเรียกใช้ Alternate Price Projection จาก โปรแกรม ASPEN ดังนั้นมาต่อให้จบกันก่อนครับ

# การเรียกใช้จาก ASPEN

้ำเนโปรแกรม ASPEN หลังจากเรียกกราฟราคามาแล้ว ทำการเรียกเครื่องมือ ได้ดังนี้ครับ

#### 1. เรียกเครื่องมือสร้างเส้นฟีโนนักซี

้ ก่อนอื่น ที่หน้าต่างของกราฟ ให้เรียกใช้แถบเครื่องมือ ี สำหรับสร้างเส้นฟีโบนักซี จากปุ่ม Trend Mode ดังรูป

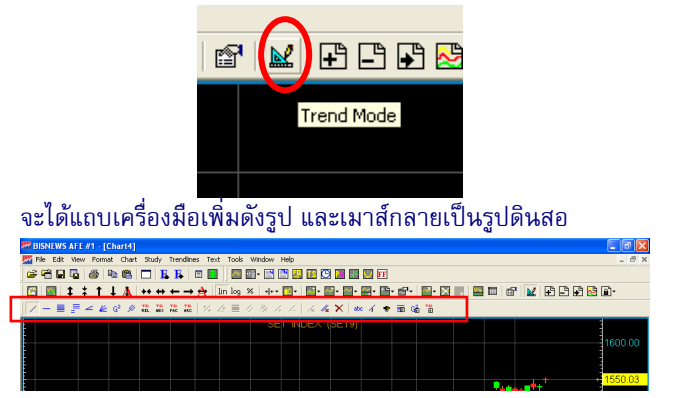

### 2. สร้างเส้นฟี่โบนักซี่ แบบ Alternate Price Projection

้ เลือกปมเครื่องมือที่ 4 จากซ้ายสด ดังรป

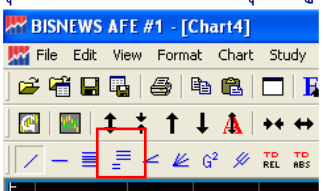

จากนั้นให้คลิ๊กทีละจุดตามลำดับ คือ

2.1) จุดเริ่มของการสวิงรอบก่อนหน้า (จุด A)

- $2.2$ ) จุดจบของการสวิงรอบก่อนหน้า(จุด B)
- 2.3) จุดเริ่มของการสวิงรอบนี้ (จุด C)

อย่าคลิ๊กสลับลำดับนะครับ โปรแกรมอาจจะงงได้ครับ เมื่อเสร็จแล้ว จะได้กราฟ ประมาณนี้ครับ

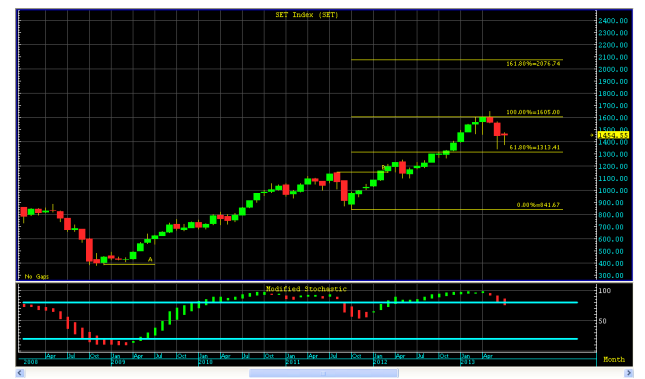

**DBKayH** Your trusted broking partner เพิ่มพนความมั่งคั่งกับโบรกเกอร์ที่คณมั่นใจ

้คราวนี้ เรามาดการใช้ Fibonacci Extension กันครับ

#### **Fibonacci Extension**

้เป็นการหาราคาเป้าหมายเป็น % โดยอ้างอิงระยะจาก ้ระยะสวิงก่อนหน้าที่มีทิศทางเดียวกัน เทียบให้มีค่าเป็น 100% โดยหลังจากราคาย่อตัวลงมา และกลับตัวขึ้นไปตามแนวโน้มใหม่ อีกครั้ง ระยะเป้าหมาย ก็จะวัดต่อจากจุดยอดเดิมขึ้นไปตาม สัดส่วน คือ 61.8% 100% และ 161.8% ตามลำดับ

้สังเกตว่าวิธีนี้จะเหมือนกับ Alternate Price Projection ที่เคยกล่าวไปแล้วฉบับก่อน คือวัดระยะอ้างอิงกับแนวโน้มก่อน หน้า แต่จุดที่ต่างกันคือ Alternate Price Projection จะไปตั้งหลัก วัดที่จดเริ่มของรอบใหม่ แต่ **Fibonacci Extension** นี้ จะวัดต่อจาก จุดสูงสุดเดิม

้อย่าเพิ่งงงครับ มาดูรูปเปรียบเทียบกันชัด ๆ ดีกว่าครับ

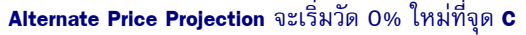

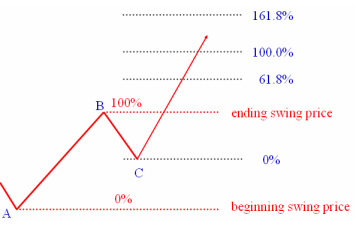

#### Fibonacci Extension จะเริ่มวัด 0% ที่จุด B ต่อไปเลยครับ

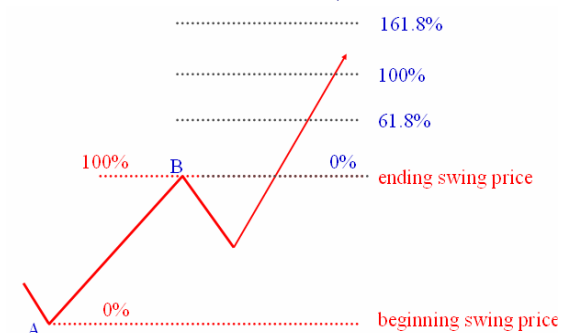

ยังไงก็ลองนำไปใช้กันดูนะครับ สำหรับการเรียกใช้งาน จากโปรแกรมต้องประยุกต์นิดนึงครับ คือปกติโปรแกรมจะมีให้ เลือกแค่ Fibonacci Retracement กับ **Fibonacci Projection** ดังนั้น หากต้องการใช้ Fibonacci Extension ก็อาจเลือกใช้ตัว Fibonacci Projection ลาก AB ตามปกติ ส่วนจุด c ก็ให้มาเลือกที่ จด **B** อีกครั้งหนึ่งแทนครับ

สังเกตไหมครับ การที่เราใช้ลำดับฟีโบนักชีมาคะเนราคา เป้าหมายนั้น แม้บอกให้ร้เป้าหมายด้านราคาแต่ก็ยังไม่ตอบ คำถามที่ว่าแล้วราคาจะใช้เวลานานแค่ไหนจึงจะไปถึงเป้าหมายนั้น จริงๆ แล้วการนำลำดับตัวเลขฟีโฟนักชีมาใช้ในการ วิเคราะห์ทางเทคนิคนั้น นอกจากใช้กับแกนตั้งคือในมิติของราคา แล้ว ยังมีการนำมาประยุกต์ใช้กับแกนนอนด้วย (มิติของเวลา) โดยใช้ลำดับเลข 1, 1, 2, 3, 5, 8, 13, 21,... มาจับจังหวะ ้เวลาในการทำจุดสูงสุดหรือต่ำสุดของกราฟ นั่นเอง ถ้ามีโอกาสจะ นำเรื่องนี้มาฝากกันในโอกาสต่อไปครับ ●

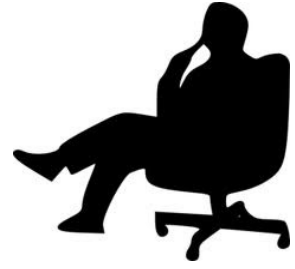

### กรณีศึกษา

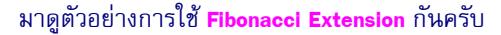

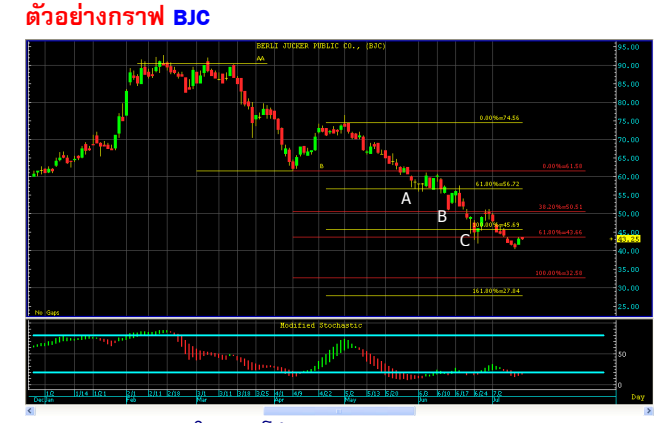

จากรูป ในแนวโน้มขาลง ผมลาก Fibonacci Extension เส้นสีแดง และแถม Fibonacci Projection เส้นสีเหลืองกำกับไว้ ด้วยกัน

จะเห็นได้ว่าเมื่อราคาลงมาเจอแนวฟีโบนักชีที่จุด A,B และ C ราคาพยายามรีบาวน์ขึ้นไป Modified Stochastic ตัดขึ้น แสดงถึงแรงในการเหวี่ยงขึ้น โดยเฉพาะที่จุด C ตรงที่มีแนวฟีโบนัก ซี่ทั้ง Extension และ Projection คู่กันพอดี มีการเหวี่ยงขึ้นแรงกว่า จดอื่น แต่ก็อาจจะยังไม่แรงพอ สังเกตจากทกครั้งที่ราคารีบาวน์ขึ้น ไปเจอแนวฟีโบนักซีเดิมที่เคยเป็นแนวรับ แต่ตอนนี้จะทำตัว กลายเป็นแนวต้าน ราคาก็จะโดนกดดันกลับลงมาเสมอ ●

รายงานฉบับนี้จัดทำขึ้นโดยข้อมูลเท่าที่ปราญและเชื่อว่าเป็นที่มาใช้ก็เดียได้เป็นการยืนยังความสมบูรณ์ของสมบูรณ์ของ<br>ผู้จัดทำขอสงวนสิทธิโนการปลี่ยนแปลงความเห็นหรือประมาณากรณ์ที่ปรายานสมบันนี้ โดยไม่ต้องแจ้งส่วนการเป็นประเทศให้